# WEB振替 使用方法

ログイン 1.ログイン方法 会員番号をお持ちの方はこちら ①会員証に掲載されている、 会員番号(半角) 会員番号・パスワードを入力→ログイン 002004110 (はじめての方はパスワードの設定が必要です) パスワード ........... 次回から入力を省略する ※はじめてのご利用の方はこちら ※パスワードを忘れた方はこちら 2022/09/12(月)<br>マグレブ 太郎さ』  $\equiv$ 2.振替の入力方法 お知らせ ①ログイン後、右上の3本線を選択  $=$ お知らせ お休み/振替由請はこちら • 現在お知らせはありません。 ②お休み/振替申請はこちら を選択 お知らせ

• 現在お知らせはありません。

■例1:体育教室 9/15(木)欠席、9/18(日)振替入力の場合

## ①受講カレンダーが表示されます。

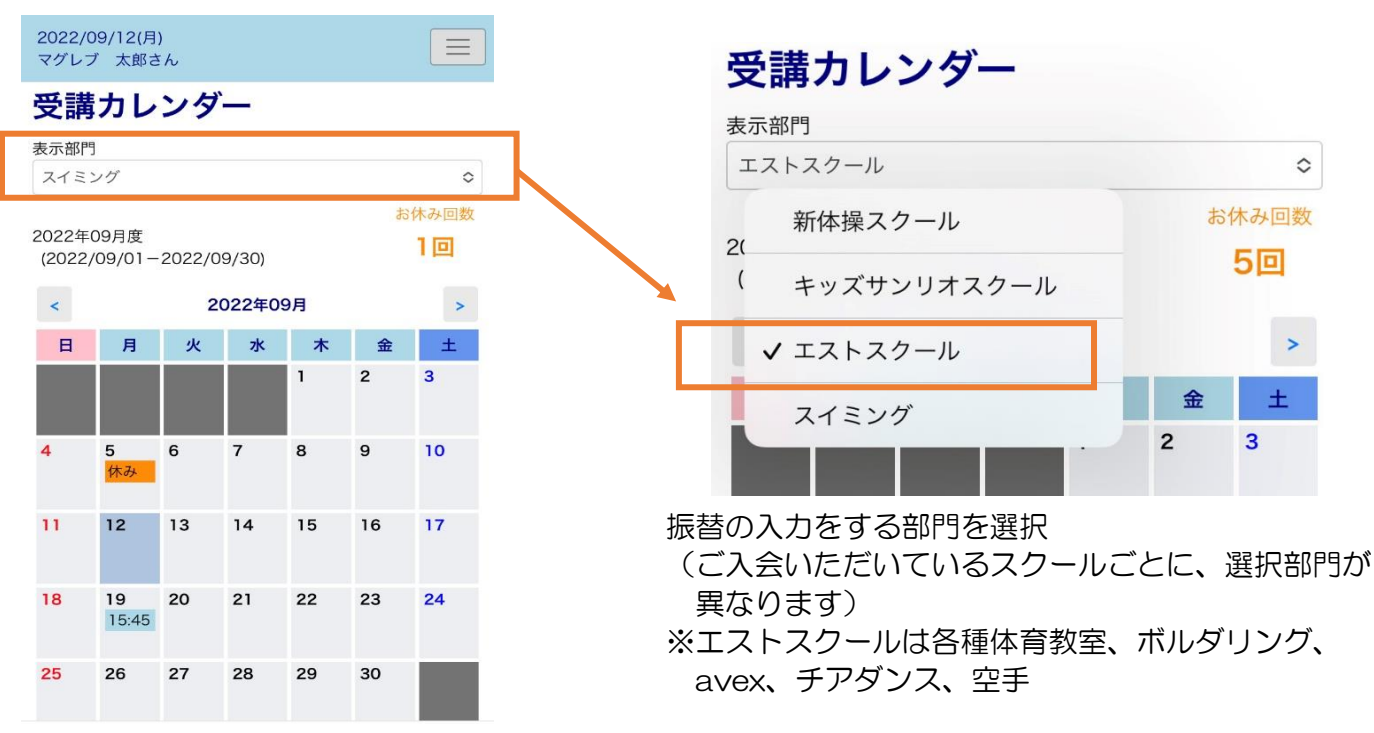

②出席予定のスクールの時間を選択 またはページ下部へスクロール ↓ 該当の日時を選択

(9/15(木)体育教室を【選択】

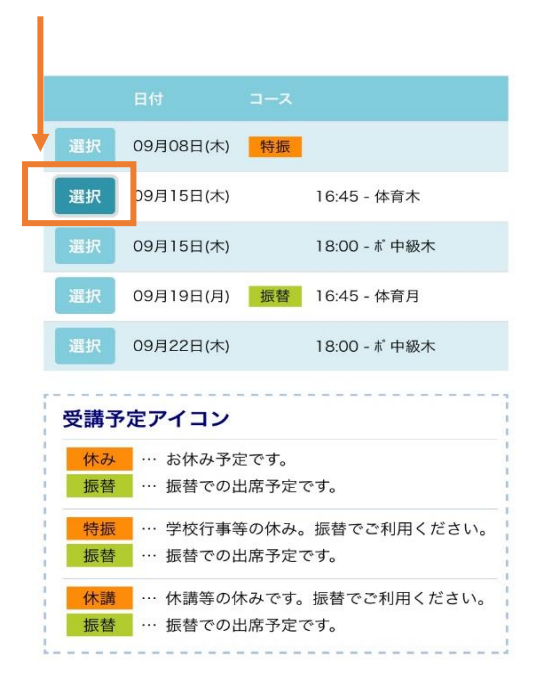

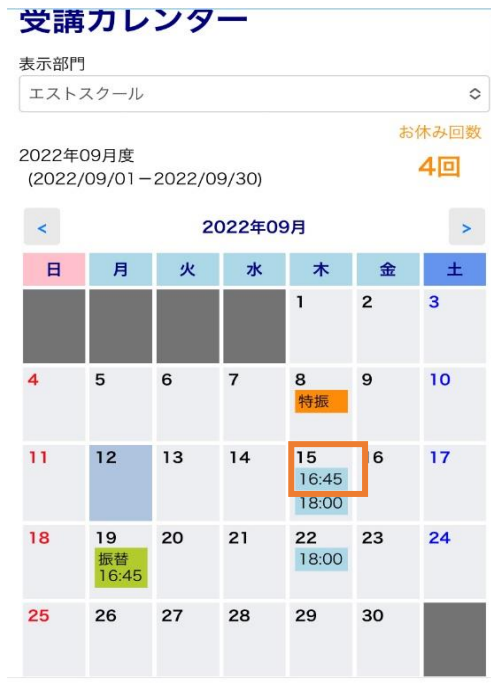

2022/09/12(月) マグレブ 太郎さん

### 受講内容 2022年9月15日(木)

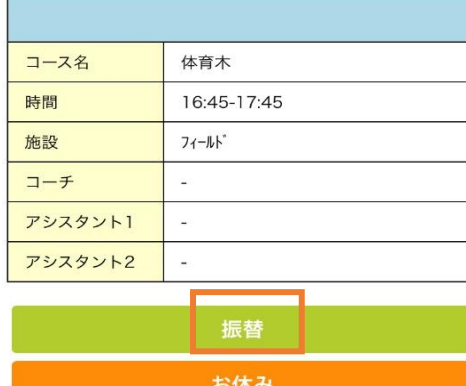

※振替は開講前日19:00までにお願いいたします。 ※お休みは開講15分前までにお願いいたします。

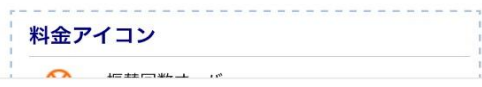

③受講内容に切り替わります。

振替を選択

↓

 $\equiv$ 

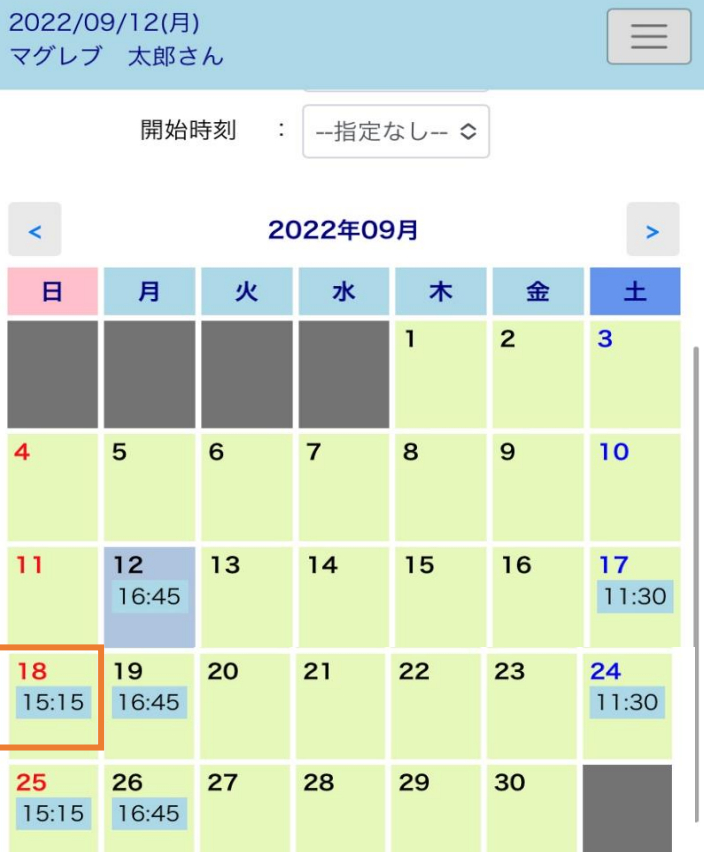

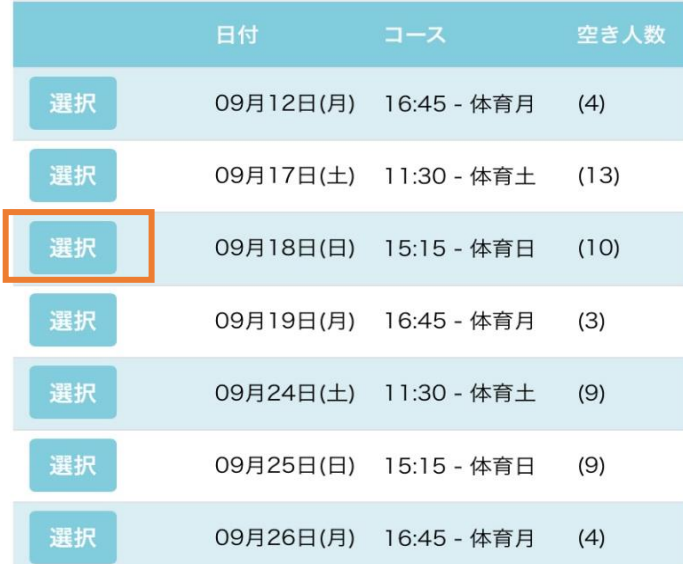

⑤空き状況の確認画面が表示されます ↓ 振替を選択

④体育教室の開講日のカレンダーが 表示されます。  $\perp$ 

希望の日時を選択または ページ下部へスクロール ↓

9/18(日)に変更する場合、 該当の日時を【選択】

2022/09/12(月) マグレブ 太郎さん

### 空き状況内容

■ 2022/09/15 (木) 16:45 体育木 の振替先を選択してくだ さい。

 $\equiv$ 

### 2022年9月18日(日)

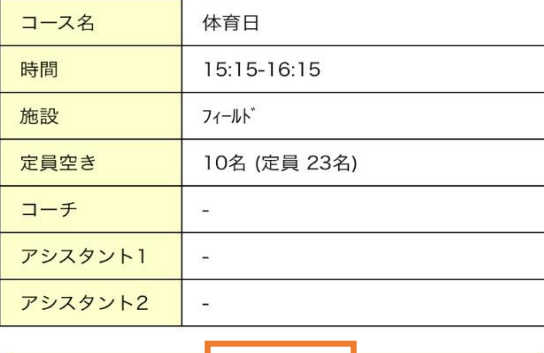

振替

※振替は開講<mark>前日19:00まで</mark>にお願いいたします。

→ 空き状況検索へ戻る

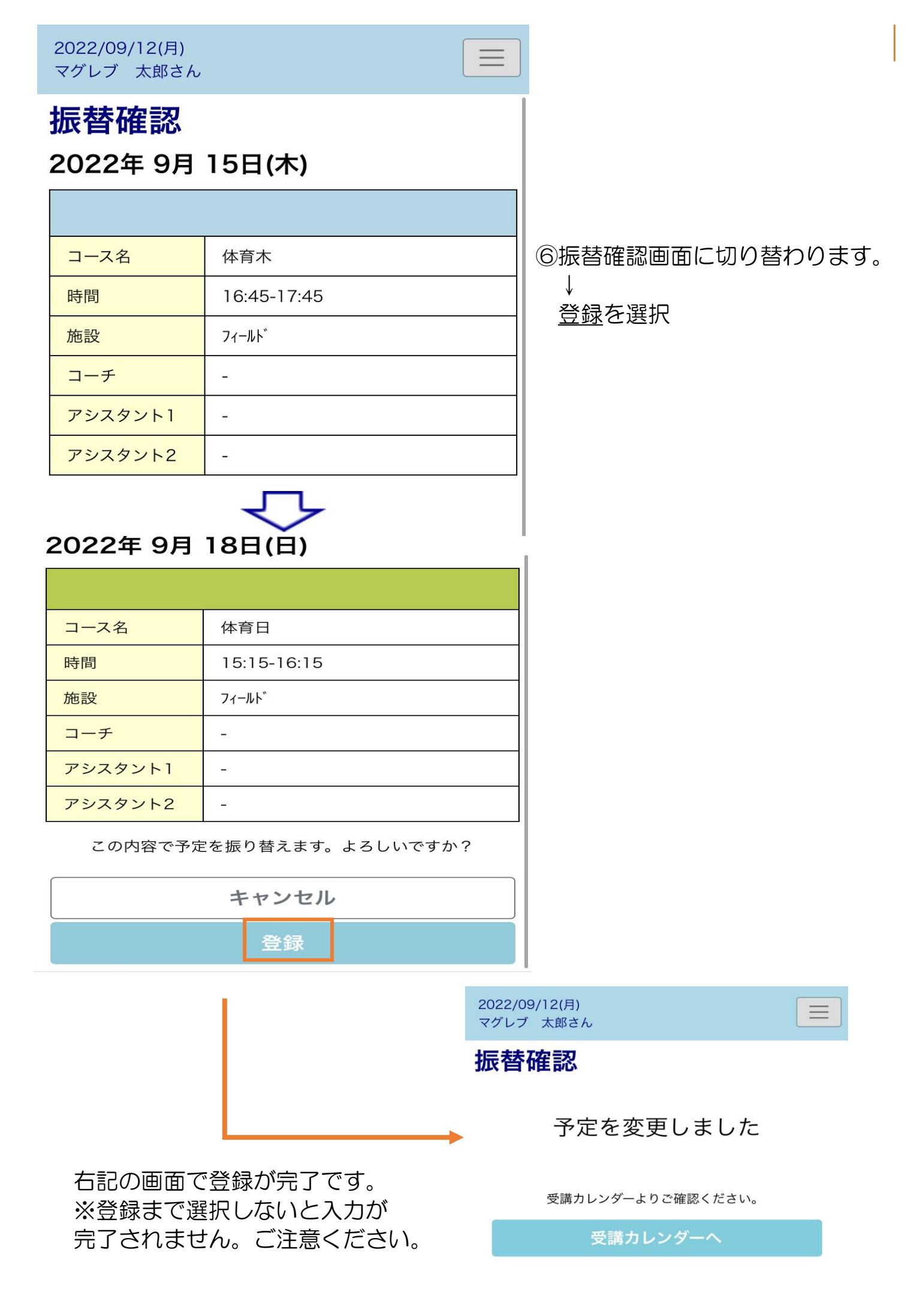

■例2:スイミング〈翌月分〉11/3(月)の振替の入力の場合

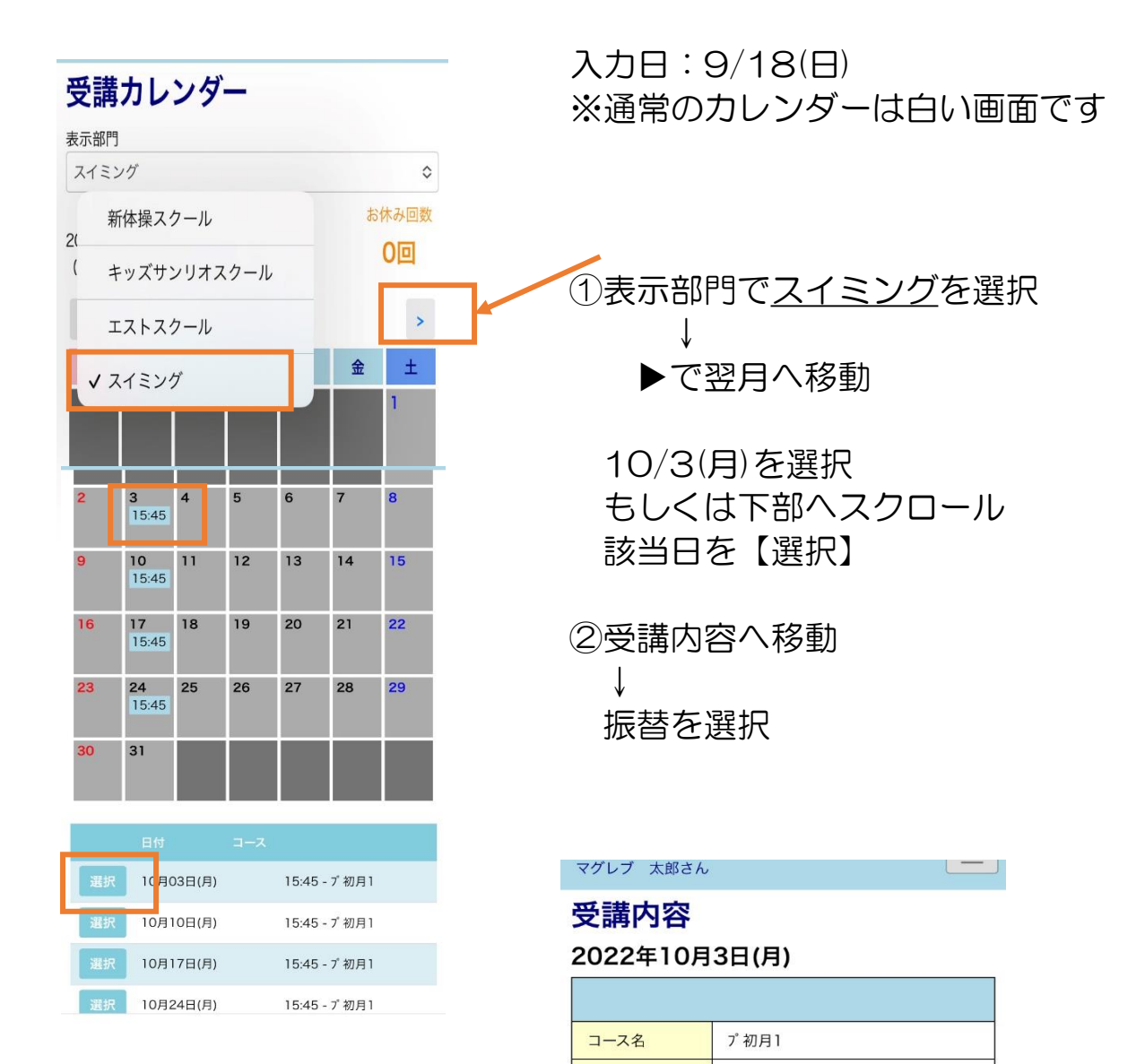

時間

施設 コーチ アシスタント1

アシスタント2

15:45-16:45

振替

お休み

プール3

 $\overline{\phantom{a}}$ 

 $\overline{a}$ 

※振替は開講前日19:00までにお願いいたします。 ※お休みは開講15分前までにお願いいたします。

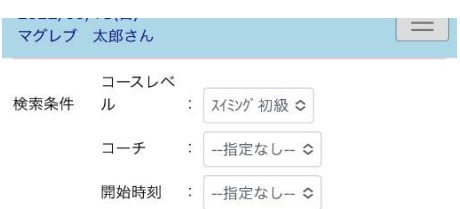

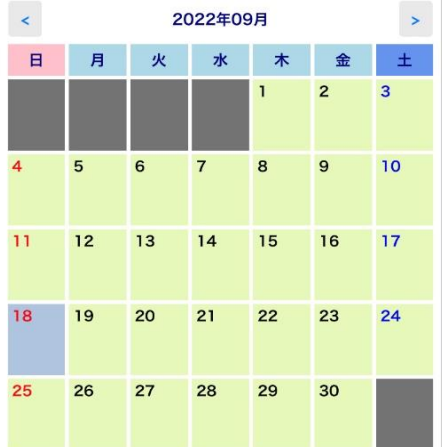

カレンダーは9月の表示のため、 > ボタンで10月へ移動

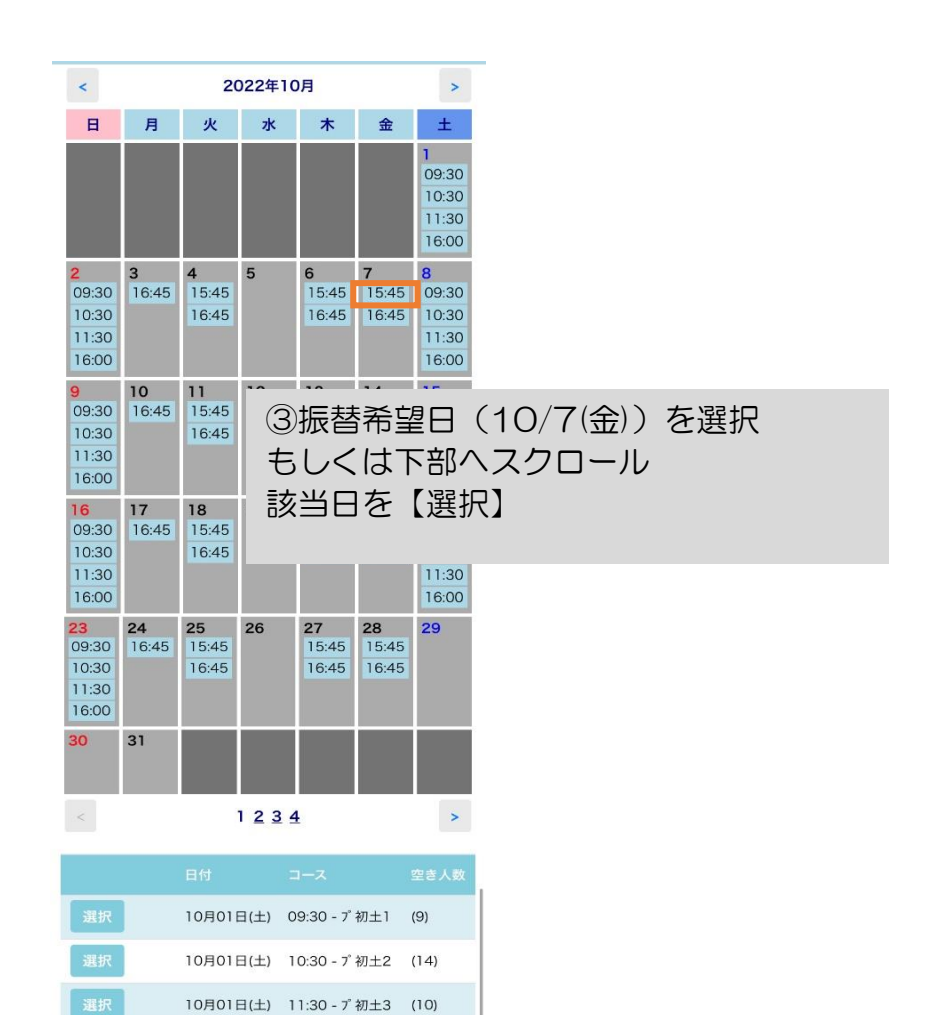

④空き状況内容  $\downarrow$ 振替を選択

#### マグレブ 太郎さん

#### 空き状況内容

■ 2022/10/03 (月) 15:45 プ初月1 の振替先を選択してく ださい。

### 2022年10月7日(金)

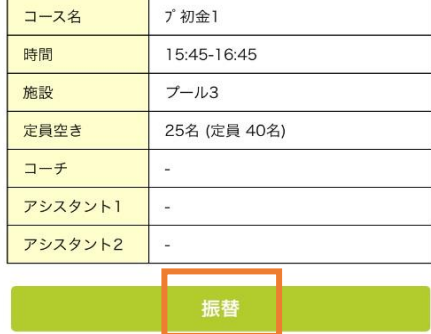

### 振替確認

2022年 10月 3日(月)

選択

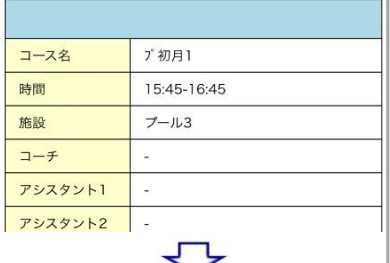

10月01日(土) 16:00 - プ初土4 (11) 10月02日(日) 09:30 - プ初日1 (12) 10月02日(日) 10:30 - プ初日2 (10)

10月02日(日) 11:30 - プ初日3 (10)

### 2022年 10月 7日(金)

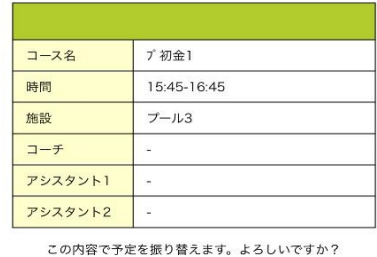

## キャンセル

⑤振替確認画面に 切り替わります。  $\perp$ 登録を選択

## ■スイミング10/3(月)の振替取り消し方法

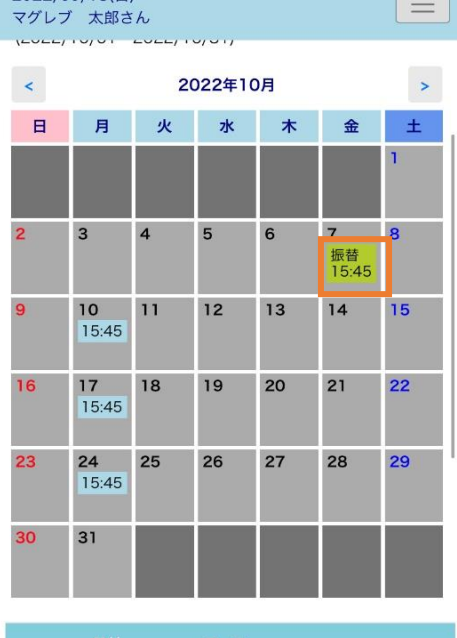

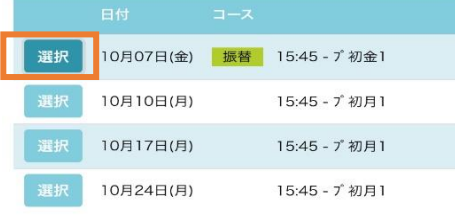

## ①振替先の10/7(金)を【選択】 ↓

振替取消 を選択 ↓ 登録 を選択

## <u>こっここ</u>, oo, ro(ロ)<br>マグレブ 太郎さん 受講内容

2022年10月7日(金)

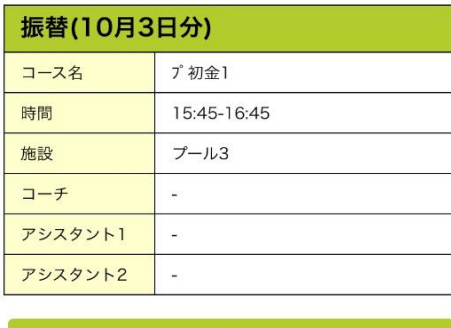

振替 振替取消

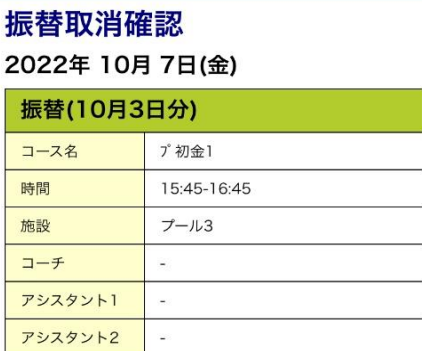

マグレブ 太郎さん

振替有効期限

 $\equiv$   $\Box$ 

 $\equiv$ 

上記の予定を取り消します。よろしいですか?

2022年11月30日(水)

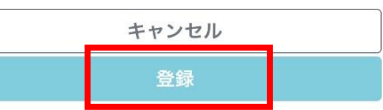

### マグレブ 太郎さん

### 受講カレンダー

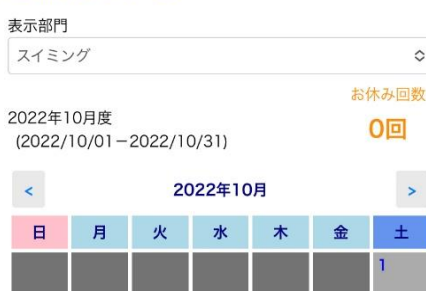

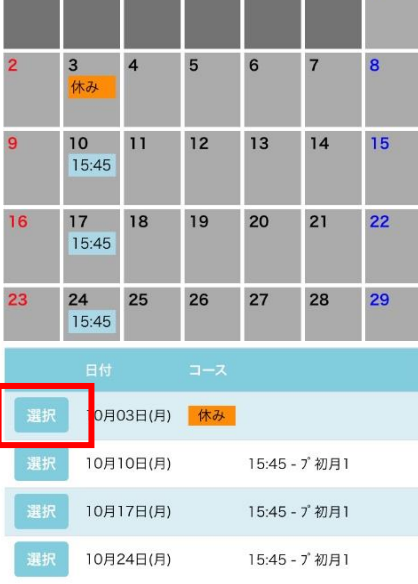

②受講カレンダーに切り替わり、 10/3(月)が休みに変わります。  $\downarrow$ 10/3(月)を選択  $\downarrow$ お休み取消 を選択 ↓ 確認画面で 登録 を選択マグレブ 太郎さん 

### 受講内容

 $\Diamond$ 

 $\rightarrow$  $\pm$ 

#### 2022年10月3日(月)

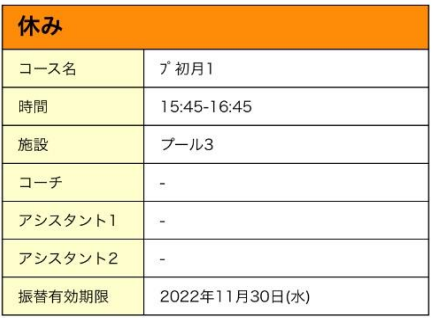

振替

お休み取消

### マグレブ 太郎さん

 $\boxed{=}$ 

### お休み取消確認 2022年 10月 3日(月)

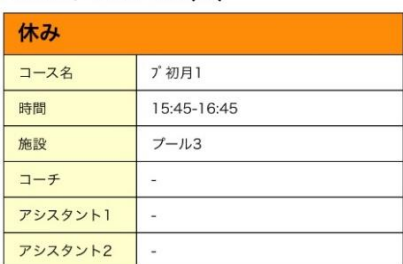

上記の予定を取り消します。よろしいですか?

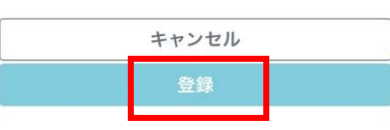

■級や開講場所によってクラスが分かれている場合(スイミングを除く)

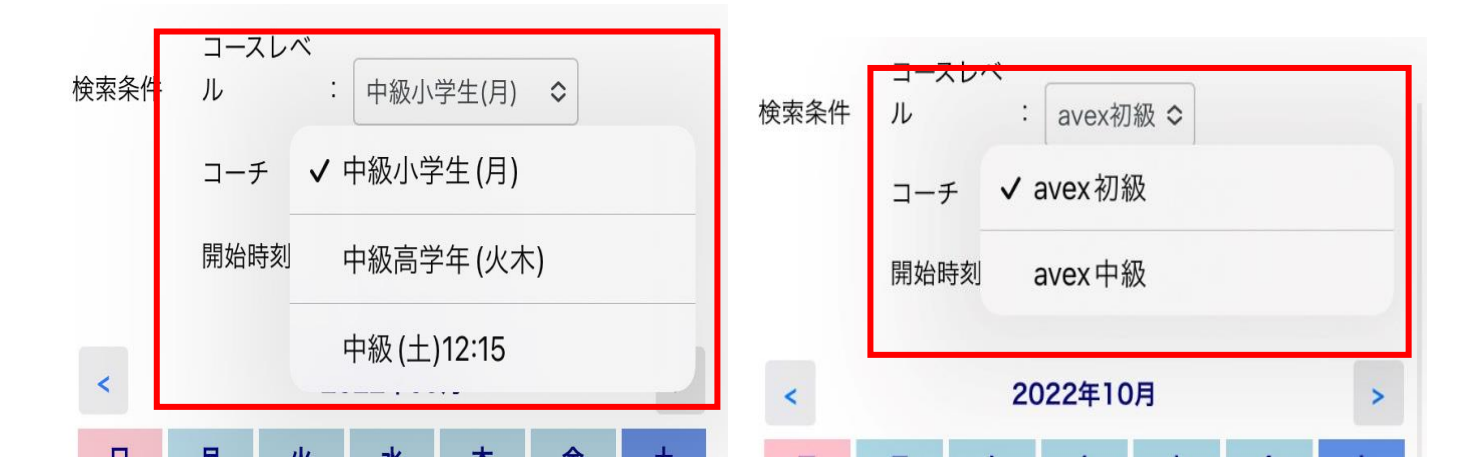

※新体操スクールやavexダンススクールの 中級クラスに所属している会員様のみ 振替入力の際、コースレベル から振替希望クラスを選択